#### Debit MasterCard®

Whether you need quick access to cash or an easy way to pay, one card does it all: Columbus Metro's Debit MasterCard.

When you have a checking account, you can use your debit card instead of cash or checks at millions of merchants who accept MasterCard debit. Purchases are automatically deducted from your checking account and detailed online and on your statement.

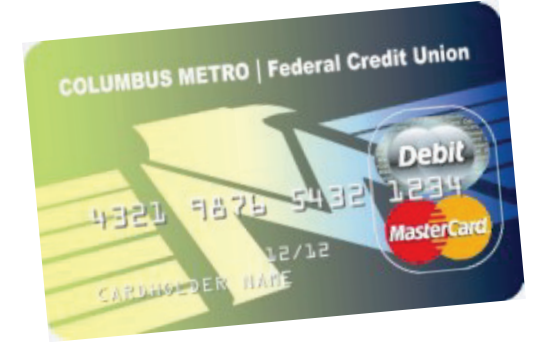

Our debit card also gives you access to cash at JEANIEsm or Armed Forces Financial Network ATMs, as well as those bearing the STAR®, PULSE<sup>®</sup> or Plus network logos.\* We've partnered with other ATM providers so that you have surcharge-free access to thousands of Alliance One and CU24 CU HERE Select ATMs; visit www.columbusmetro.org to find one near you.

There is a nominal monthly fee for our debit card which is waived with any of the following: a checking or money market account, share or IRA certificate, or a loan (must be on the same account to qualify).

Applications are available on the forms page of our website at www.columbusmetro.org, or you can call or stop in a branch to request one.

*\*ATM transactions subject to surcharge and/or out-of-network fees*

**Whitehall** 4000 E. Broad St. Columbus, Ohio 43213 614-239-0210

Reynoldsburg 6623 E. Main St. Reynoldsburg, Ohio 43068 614-863-3096

Gahanna 5600 N. Hamilton Rd. Columbus, Ohio 43230 614-855-5041

## DSCC/DFAS

Building 20, Room B110S 614-237-4676 Building 21, Room A132 614-236-3371

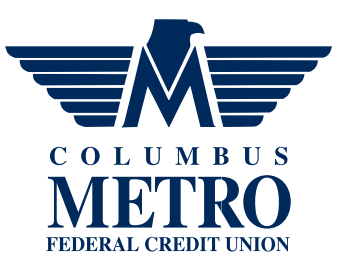

For current rates, call 614-239-0210 or 800-986-3876 or visit www.columbusmetro.org

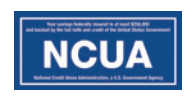

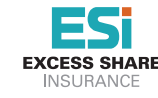

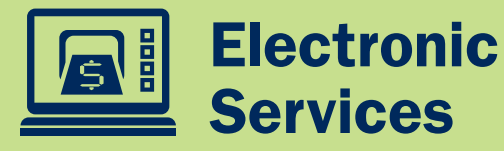

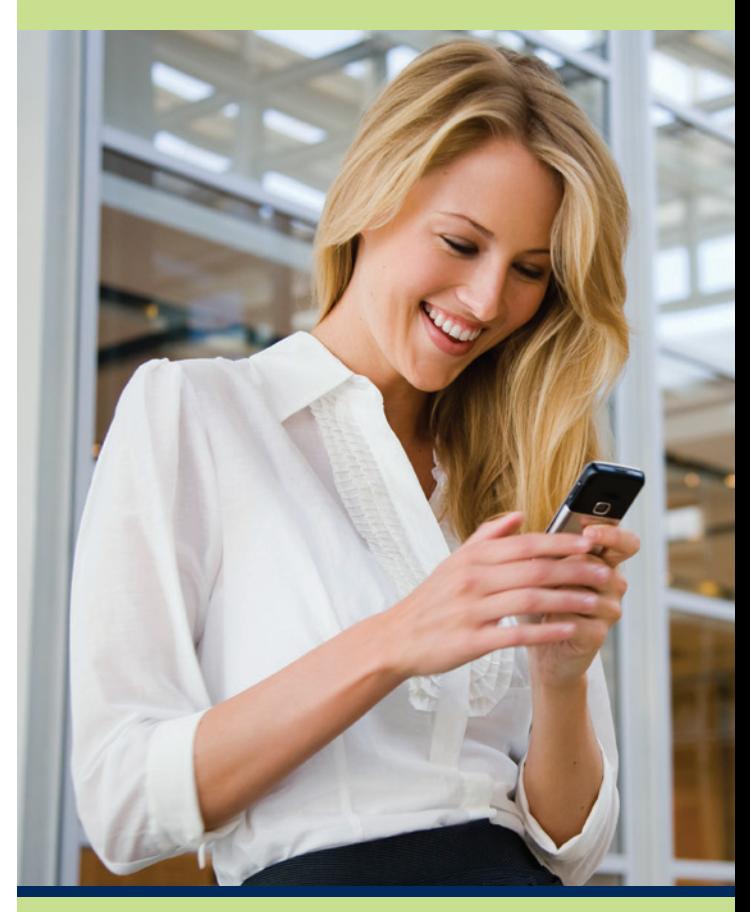

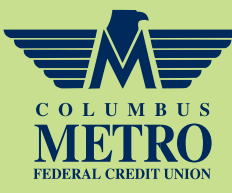

Connect with your money 24/7.

www.columbusmetro.org

# **You Want Convenience<br>Novim busy so you don't abusy have bank ime to take a concern online Banking and E-statements & Alerts**

You're busy, so you don't always have time to take care of business between 9:00 a.m. and 5:00 p.m. Thanks to our electronic services, you don't have to — we're open for business 24/7.

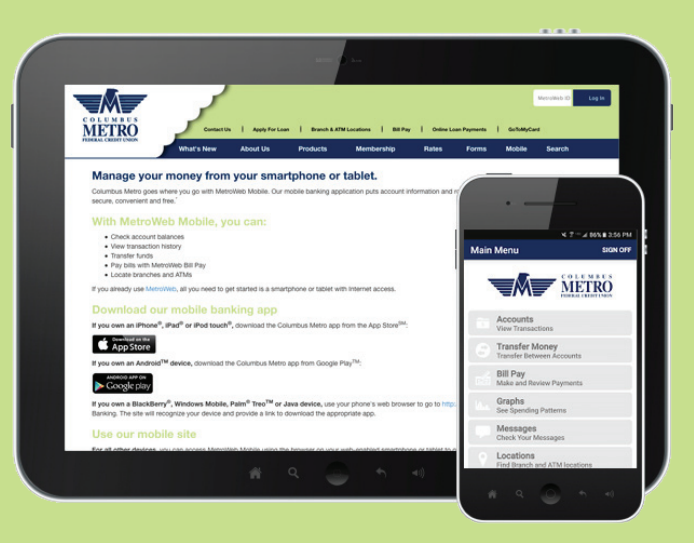

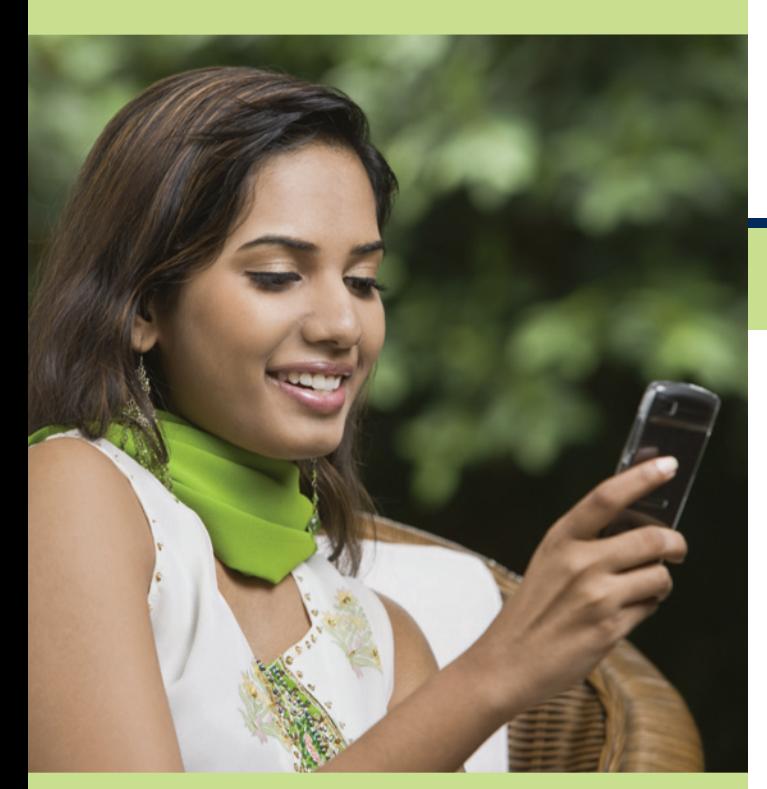

MetroWeb, Columbus Metro's Internet branch, puts account information and routine transactions at your fingertips. Log on to check your balances, transfer funds, view account history and more. It's easy to use, secure and, of course, free. You can register online at www.columbusmetro.org or call Member Services at 614.239.0210 or 800.986.3876 ext. 3404 to enroll today.

### Mobile Banking

Your accounts go where you go when you have the MetroWeb Mobile app on your smartphone or tablet. If you already use MetroWeb, simply download our app from the App Store<sup>sM</sup> or Google Play<sup>™</sup> or go to https://m.columbusmetro.org.

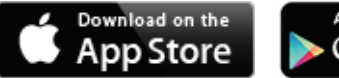

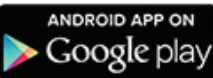

#### Direct Deposit

There's no more waiting in line to cash your check. Your payroll, retirement or other benefit check is deposited to your account on if not before the payment date with direct deposit. To get started, talk to your HR or payroll department. You'll need Columbus Metro's routing number, 244077226, and your Columbus Metro account number.

Once your check is deposited, we can automatically transfer funds to make your loan payment or contribute to your Christmas or Vacation Club, IRA or other savings accounts.

With e-statements, you can reduce paper waste and receive your account statement earlier than you would by mail. We'll email you when your statement is available online, typically on the first business day of the month. Simply log on to MetroWeb to view the PDF; you can print or save e-statements for future reference and view archived statements from prior months.

When you sign up for alerts, you can receive customized email or text messages alerting you of account activity. Set up notifications for balance changes, checks clearing, direct deposits, payment due dates, certificates maturing and more.

*Please note: At this time e-statements and alerts are not available through MetroWeb Mobile.*

## Online Bill Pay

Why buy stamps, write checks and stuff envelopes when you can pay your bills online? Save time and money with free MetroWeb Bill Pay. You can make one-time or recurring payments to almost anyone, and payments are scheduled to arrive on the date you choose. The Pay A Person feature allows you to send payments to an individual using just an email address.

All you need to use MetroWeb Bill Pay is a checking account and MetroWeb. To get started, just click on the Bill Pay tab in MetroWeb to access the enrollment form. Once you register and set up your payees, you can schedule payments, add payees and view your bill pay history through both MetroWeb and MetroWeb Mobile.